# Fast webpages with Astro

By Sam Tracey

#### **Contents**

- What is Astro?
- When to use Astro?
- How to use Astro
- Try it out (30 mins)
- SSG vs SSR
- Island Architecture
- Discussion

## What is Astro?

Astro is an all-in-one web framework for building fast, content-focused websites.

- Another Static Site Generator (SSG)
- Component based syntax that will be familiar to users of React and related frameworks.
- Server-first. Zero JS by default. Expensive hydration moved off of your users' devices (Better performance and SEO).
- Typescript first
- Customisable: Tailwind, MDX and 100+ more.
- Framework agnostic (React, Preact, Svelte, Vue, Solid, Lit and more).
- MPA not SPA.
- Edge ready (easy deployment).

#### When to use Astro?

- Your site is content rich (blog, online store)
- SEO matters
- You don't have the need for much client-side JS
- You want to support several frameworks
- MPA makes more sense than SPA
- You are just making a view for an existing REST or GraphQL API

#### **How to use Astro**

npm create astro@latest

(choose a directory to create it and select blog when asked. Otherwise choose the default answers)

#### **Prerequisites**

- **Node.js** v18.14.1 or higher.
- Text editor We recommend <u>VS Code</u> with the <u>Official Astro extension</u>.
- Terminal Astro is accessed through its command-line interface (CLI).

If you don't have NodeJs and npm installed you can try things out in the browser here: <a href="https://astro.new/">https://astro.new/</a> (Choose the Blog one)

#### **Cool features**

- 1. Markdown, mdx, JSON supported out of the box
- 2. Collections
- 3. Astro components
- 4. Fetch on the server
- 5. Zig schema definitions
- 6. Compatible with most frameworks (backed by Vite)
- 7. View transitions

#### Try it out

- 1. Install and run the site with NPM
- 2. Change the blog text
- 3. Add a new blog entry
- 4. Experiment with layout

#### Try one or more of the following:

- 1. Use JSON collection instead of markdown
- 2. Create a data page from an existing REST endpoint (https://github.com/public-apis/public-apis)
- 3. Add an island of activity using your favourite framework

# Server Side Rendering (SSR)

- 1. Implement sessions for login state in your app.
- 2. Render data from an API called dynamically with fetch.
- 3. Deploy your site to a host using an *adapter*.
- 4. URL/Query parameters can be handled by routing

### **Island Architecture**

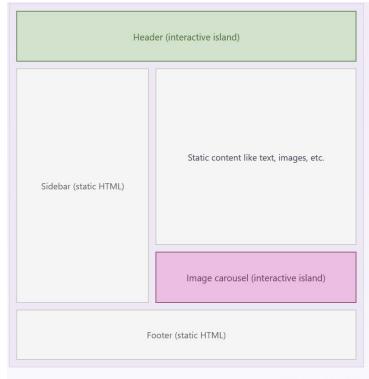

Source: Islands Architecture: Jason Miller

## Links

- 1. <a href="https://astro.build">https://astro.build</a>
- 2. <a href="https://docs.astro.build">https://docs.astro.build</a>
- 3. <a href="https://astro.new/latest/">https://astro.new/latest/</a>
- 4. <a href="https://github.com/withastro/astro/tree/main/examples">https://github.com/withastro/astro/tree/main/examples</a>
- 5. <a href="https://github.com/one-aalam/awesome-astro">https://github.com/one-aalam/awesome-astro</a>
- 6. Discord Astro Lounge
- 7. Me @drbloke on Github